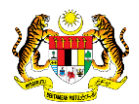

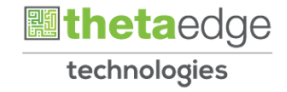

# SISTEM PERAKAUNAN AKRUAN KERAJAAN NEGERI (iSPEKS)

## USER MANUAL

# Arahan Bayaran - Inden Kerja Kontrak (Pengurusan Kontrak)

Untuk

## JABATAN AKAUNTAN NEGARA MALAYSIA

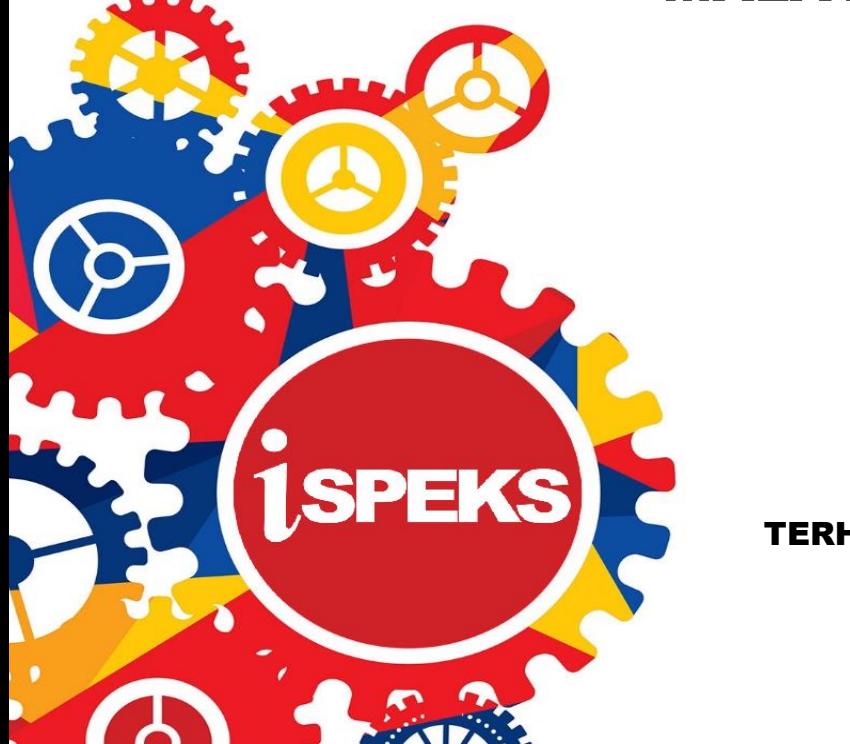

TERHAD

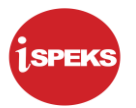

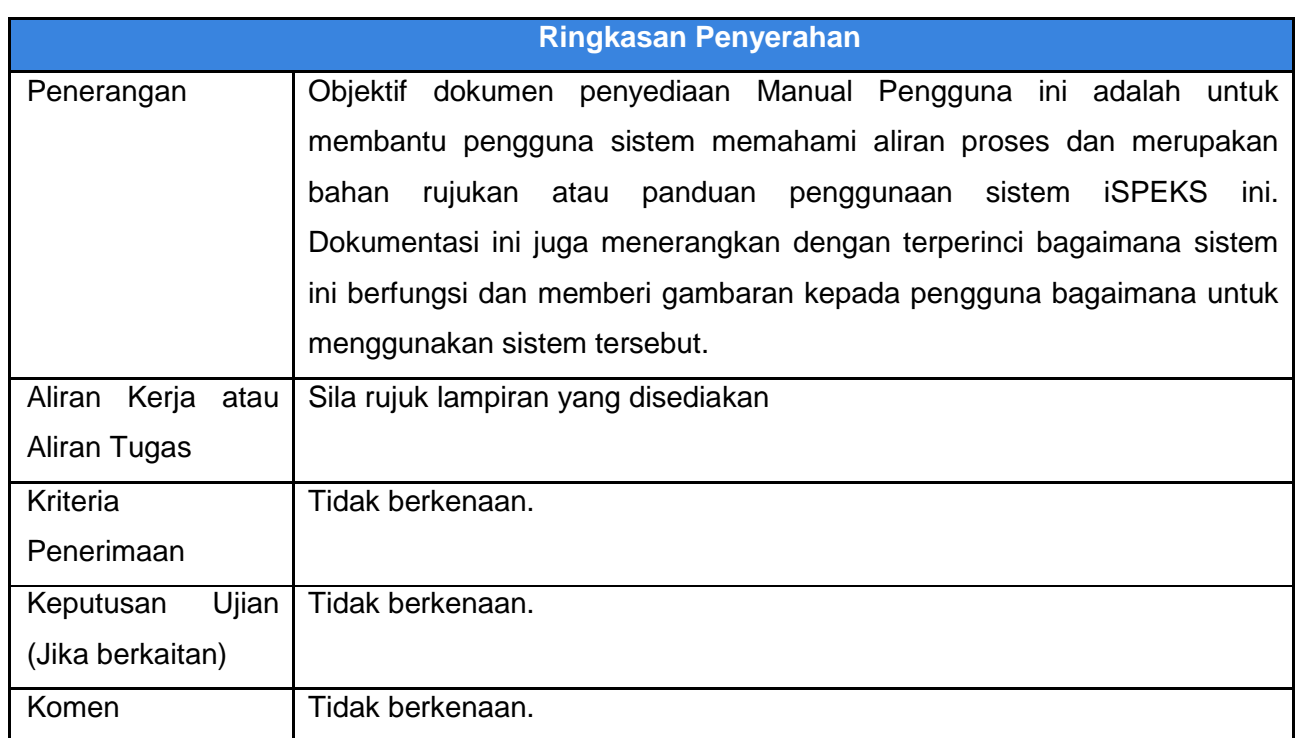

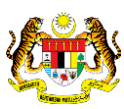

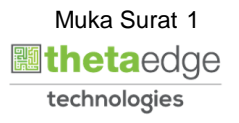

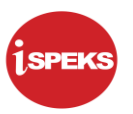

## **Pentadbiran dan Pengurusan Dokumen**

## **Semakan Dokumen**

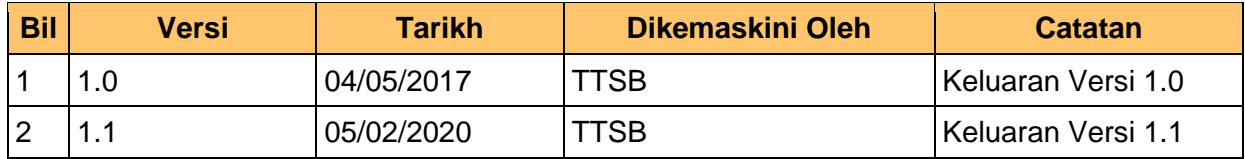

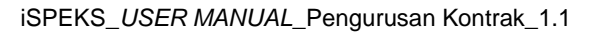

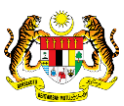

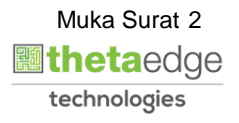

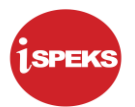

## **ISI KANDUNGAN**

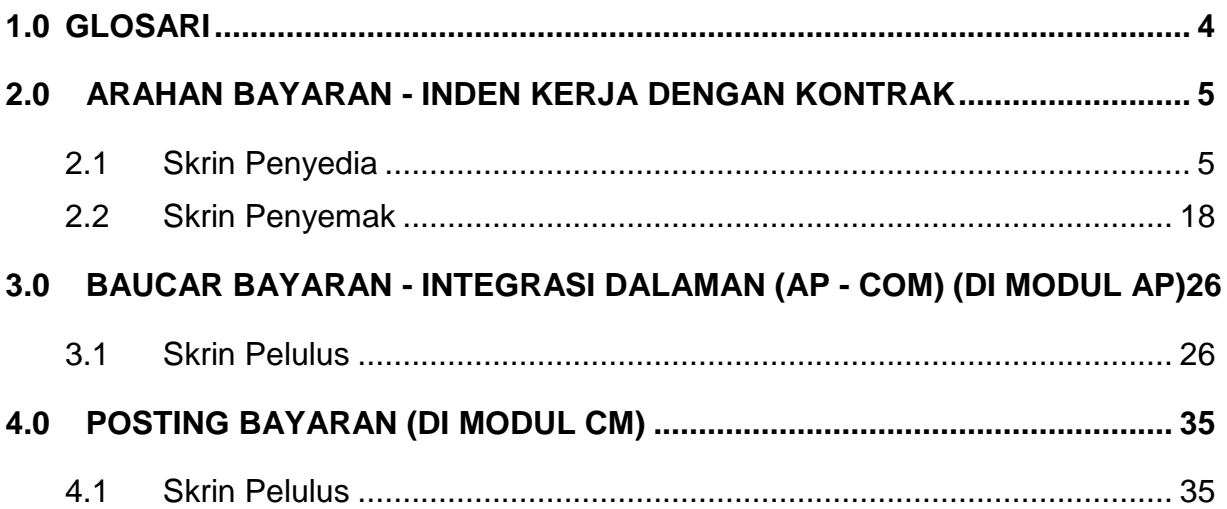

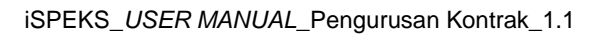

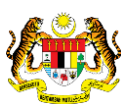

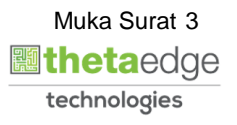

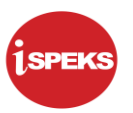

## <span id="page-4-0"></span>**1.0 GLOSARI**

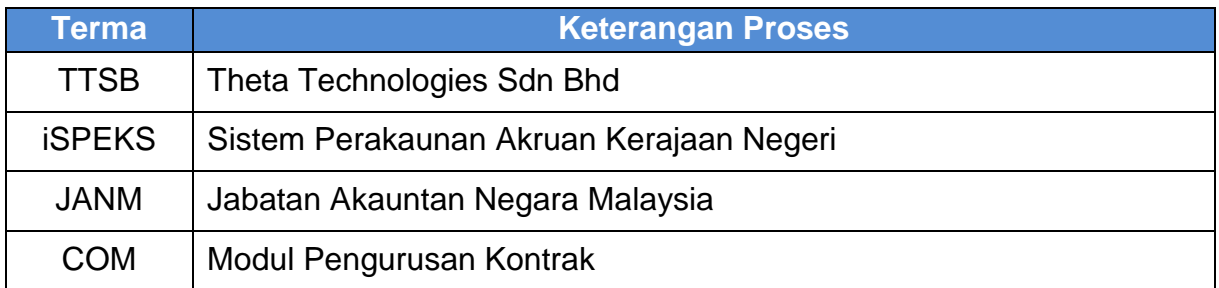

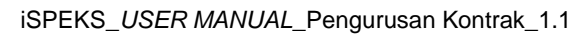

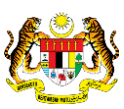

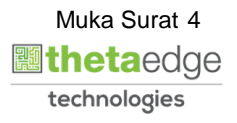

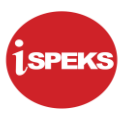

## <span id="page-5-0"></span>**2.0 ARAHAN BAYARAN - INDEN KERJA DENGAN KONTRAK**

<span id="page-5-1"></span>Skrin ini membenarkan pengguna untuk kunci masuk maklumat bagi melakukan proses Arahan Bayaran Inden Kerja Kontrak.

#### **2.1 Skrin Penyedia**

Kemasukan data boleh dilakukan oleh pengguna di peringkat PTJ (Penyedia) sahaja

## **1.** Skrin **iSPEKS Login** dipaparkan.

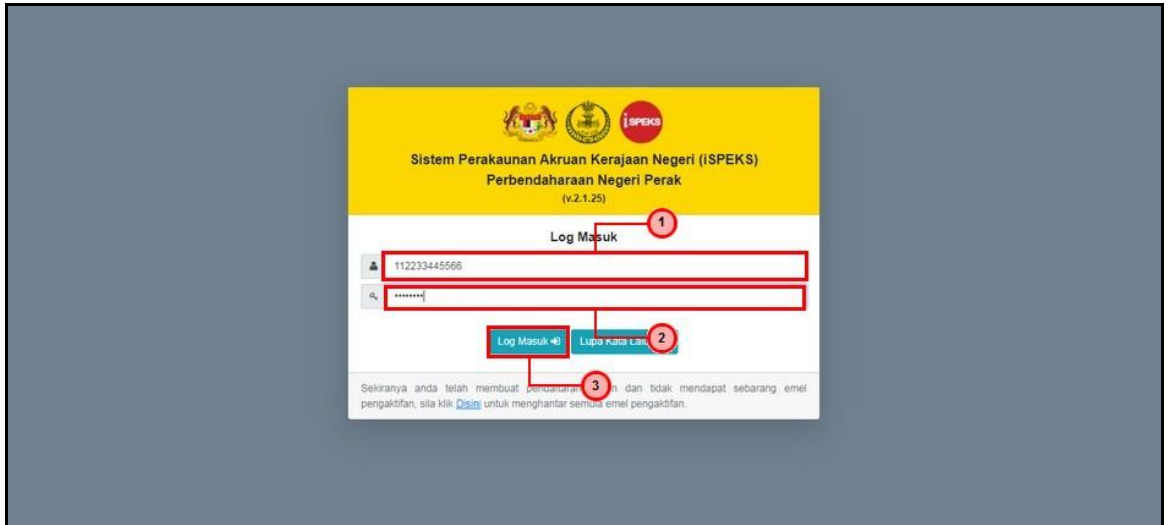

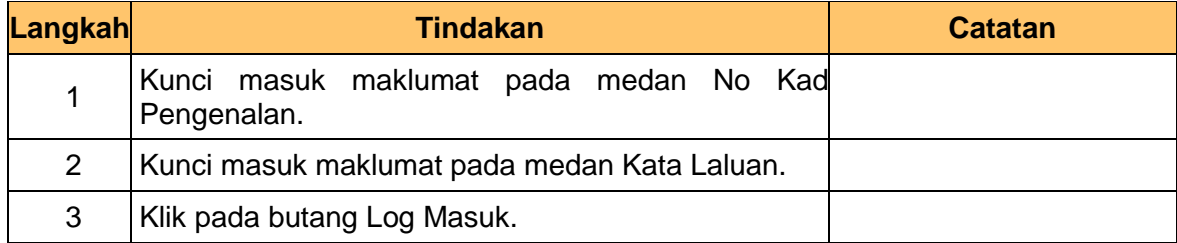

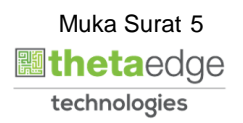

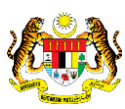

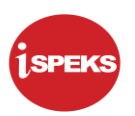

## **2.** Skrin **iSPEKS-Utama** dipaparkan.

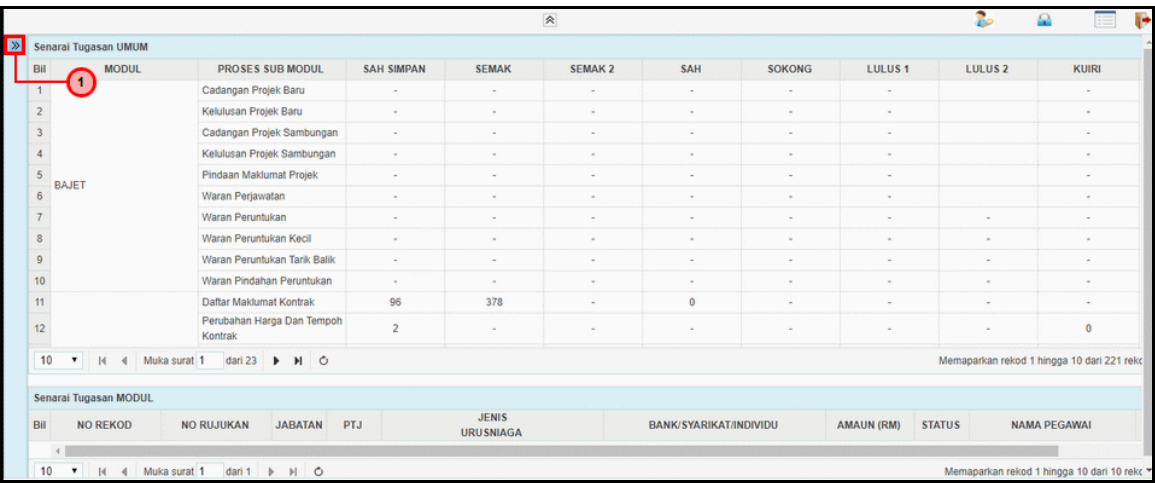

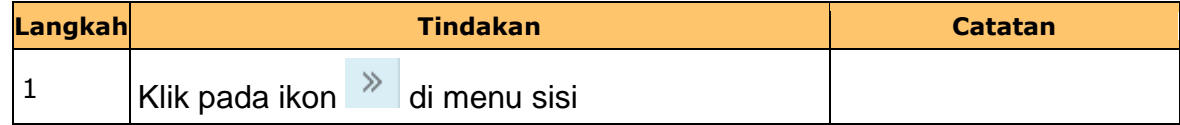

## **3.** Skrin **iSPEKS-Utama** dipaparkan.

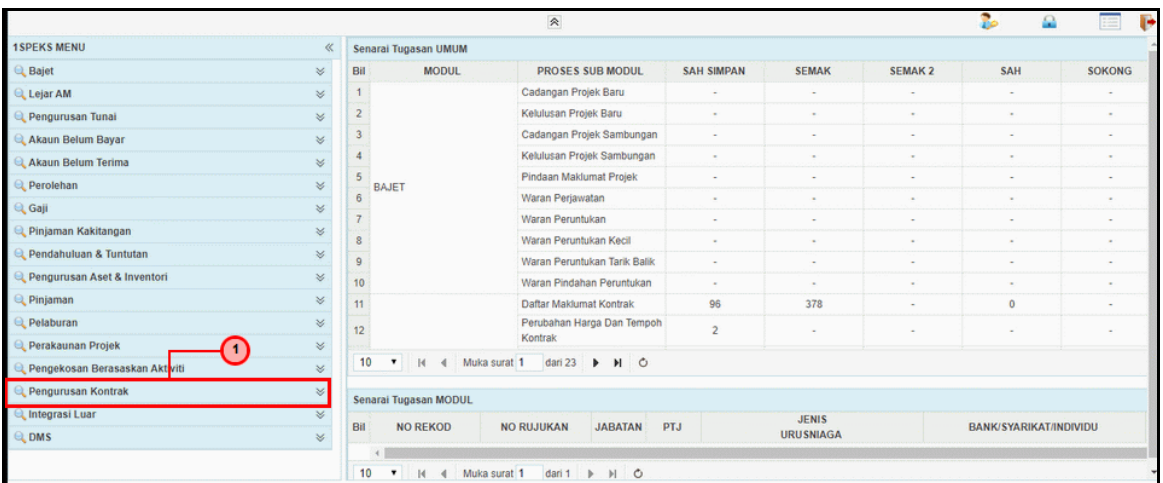

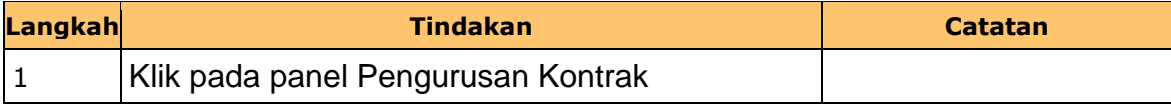

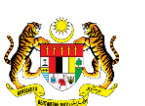

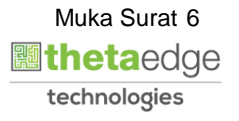

**4.** Skrin **iSPEKS-Utama** dipaparkan.

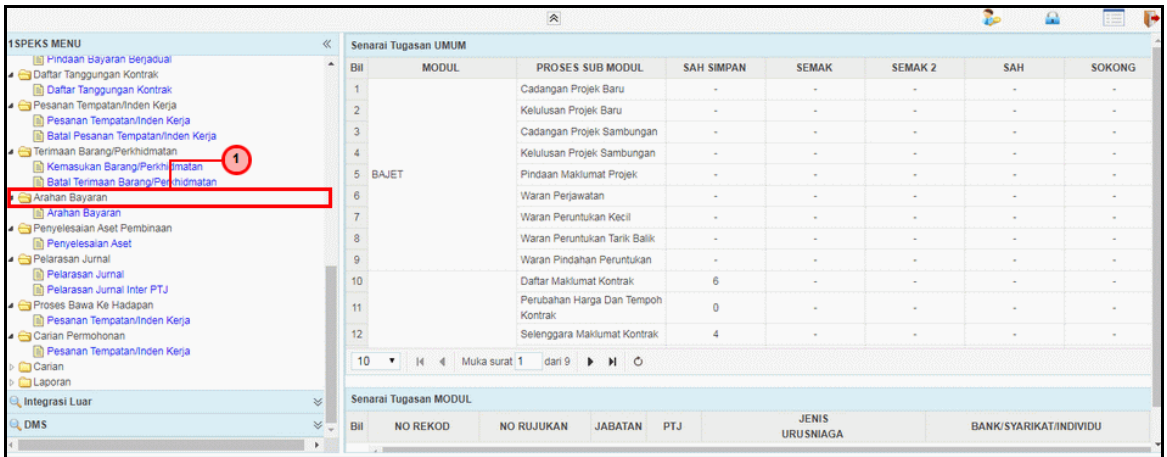

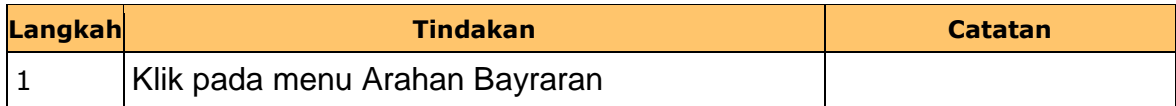

**5.** Skrin **iSPEKS-Utama** dipaparkan.

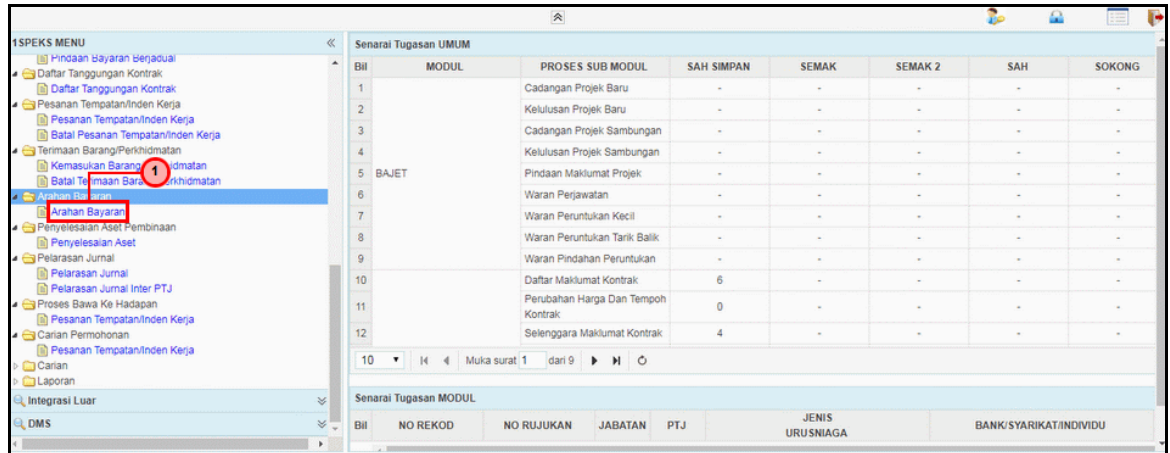

![](_page_7_Picture_72.jpeg)

![](_page_7_Picture_8.jpeg)

iSPEKS\_*USER MANUAL*\_Pengurusan Kontrak\_1.1

![](_page_7_Picture_9.jpeg)

![](_page_8_Picture_1.jpeg)

## **6.** Skrin **iSPEKS-Utama** dipaparkan.

![](_page_8_Picture_78.jpeg)

![](_page_8_Picture_79.jpeg)

![](_page_8_Picture_80.jpeg)

![](_page_8_Picture_81.jpeg)

![](_page_8_Picture_8.jpeg)

![](_page_8_Picture_9.jpeg)

![](_page_9_Picture_1.jpeg)

![](_page_9_Picture_88.jpeg)

![](_page_9_Picture_89.jpeg)

![](_page_9_Picture_90.jpeg)

![](_page_9_Picture_91.jpeg)

![](_page_9_Picture_8.jpeg)

![](_page_9_Picture_9.jpeg)

![](_page_9_Picture_10.jpeg)

![](_page_10_Picture_1.jpeg)

![](_page_10_Picture_70.jpeg)

![](_page_10_Picture_71.jpeg)

![](_page_10_Picture_72.jpeg)

![](_page_10_Picture_73.jpeg)

![](_page_10_Picture_8.jpeg)

![](_page_10_Picture_9.jpeg)

![](_page_10_Picture_10.jpeg)

![](_page_11_Picture_1.jpeg)

![](_page_11_Picture_88.jpeg)

![](_page_11_Picture_89.jpeg)

![](_page_11_Picture_90.jpeg)

![](_page_11_Picture_91.jpeg)

![](_page_11_Picture_9.jpeg)

![](_page_11_Picture_10.jpeg)

![](_page_12_Picture_1.jpeg)

![](_page_12_Picture_69.jpeg)

![](_page_12_Picture_70.jpeg)

## **15.** Skrin **Penyedia Arahan Bayaran-Inden Kerja Kontrak** dipaparkan.

![](_page_12_Picture_71.jpeg)

![](_page_12_Picture_72.jpeg)

![](_page_12_Picture_8.jpeg)

iSPEKS\_*USER MANUAL*\_Pengurusan Kontrak\_1.1

![](_page_12_Picture_9.jpeg)

![](_page_13_Picture_1.jpeg)

![](_page_13_Picture_69.jpeg)

![](_page_13_Picture_70.jpeg)

![](_page_13_Picture_71.jpeg)

![](_page_13_Picture_72.jpeg)

![](_page_13_Picture_8.jpeg)

![](_page_13_Picture_9.jpeg)

![](_page_13_Picture_10.jpeg)

![](_page_14_Picture_1.jpeg)

![](_page_14_Picture_75.jpeg)

![](_page_14_Picture_76.jpeg)

![](_page_14_Picture_77.jpeg)

![](_page_14_Picture_78.jpeg)

![](_page_14_Picture_9.jpeg)

![](_page_14_Picture_10.jpeg)

![](_page_15_Picture_1.jpeg)

![](_page_15_Picture_70.jpeg)

![](_page_15_Picture_71.jpeg)

![](_page_15_Picture_72.jpeg)

![](_page_15_Picture_73.jpeg)

![](_page_15_Picture_8.jpeg)

![](_page_15_Picture_9.jpeg)

![](_page_15_Picture_10.jpeg)

![](_page_16_Picture_1.jpeg)

![](_page_16_Picture_72.jpeg)

![](_page_16_Picture_73.jpeg)

![](_page_16_Picture_74.jpeg)

![](_page_16_Picture_75.jpeg)

![](_page_16_Picture_8.jpeg)

![](_page_16_Picture_10.jpeg)

![](_page_17_Picture_1.jpeg)

![](_page_17_Picture_71.jpeg)

![](_page_17_Picture_72.jpeg)

**25.** Skrin **Penyedia Arahan Bayaran-Inden Kerja Kontrak** dipaparkan.

![](_page_17_Picture_73.jpeg)

![](_page_17_Picture_74.jpeg)

![](_page_17_Picture_8.jpeg)

iSPEKS\_*USER MANUAL*\_Pengurusan Kontrak\_1.1

![](_page_17_Picture_9.jpeg)

![](_page_18_Picture_1.jpeg)

## <span id="page-18-0"></span>**2.2 Skrin Penyemak**

Skrin ini membenarkan pengguna untuk menyemak kesemua maklumat sebelum menghantar maklumat untuk diluluskan

**1.** Skrin **iSPEKS Login** dipaparkan.

![](_page_18_Picture_70.jpeg)

![](_page_18_Picture_71.jpeg)

![](_page_18_Picture_7.jpeg)

![](_page_18_Picture_8.jpeg)

![](_page_18_Picture_9.jpeg)

![](_page_19_Picture_1.jpeg)

## **2.** Skrin **iSPEKS - Utama** dipaparkan.

![](_page_19_Picture_73.jpeg)

![](_page_19_Picture_74.jpeg)

## **3.** Skrin **iSPEKS - Utama** dipaparkan.

![](_page_19_Picture_75.jpeg)

![](_page_19_Picture_76.jpeg)

![](_page_19_Picture_8.jpeg)

iSPEKS\_*USER MANUAL*\_Pengurusan Kontrak\_1.1

![](_page_19_Picture_9.jpeg)

![](_page_20_Picture_1.jpeg)

![](_page_20_Picture_67.jpeg)

![](_page_20_Picture_68.jpeg)

![](_page_20_Picture_69.jpeg)

![](_page_20_Picture_70.jpeg)

![](_page_20_Picture_8.jpeg)

![](_page_20_Picture_9.jpeg)

![](_page_20_Picture_10.jpeg)

![](_page_21_Picture_1.jpeg)

![](_page_21_Picture_71.jpeg)

![](_page_21_Picture_72.jpeg)

![](_page_21_Picture_73.jpeg)

![](_page_21_Picture_74.jpeg)

![](_page_21_Picture_8.jpeg)

![](_page_21_Picture_9.jpeg)

![](_page_21_Picture_10.jpeg)

![](_page_22_Picture_1.jpeg)

![](_page_22_Picture_70.jpeg)

![](_page_22_Picture_71.jpeg)

![](_page_22_Picture_72.jpeg)

![](_page_22_Picture_73.jpeg)

![](_page_22_Picture_8.jpeg)

![](_page_22_Picture_9.jpeg)

![](_page_22_Picture_10.jpeg)

![](_page_23_Picture_1.jpeg)

![](_page_23_Picture_67.jpeg)

![](_page_23_Picture_68.jpeg)

![](_page_23_Picture_69.jpeg)

![](_page_23_Picture_70.jpeg)

![](_page_23_Picture_8.jpeg)

![](_page_23_Picture_9.jpeg)

![](_page_23_Picture_10.jpeg)

![](_page_24_Picture_1.jpeg)

![](_page_24_Picture_79.jpeg)

![](_page_24_Picture_80.jpeg)

![](_page_24_Picture_81.jpeg)

![](_page_24_Picture_82.jpeg)

![](_page_24_Picture_8.jpeg)

![](_page_24_Picture_9.jpeg)

![](_page_24_Picture_10.jpeg)

![](_page_25_Picture_1.jpeg)

![](_page_25_Picture_3.jpeg)

![](_page_25_Picture_60.jpeg)

![](_page_25_Picture_5.jpeg)

![](_page_25_Picture_6.jpeg)

![](_page_25_Picture_7.jpeg)

![](_page_26_Picture_1.jpeg)

### <span id="page-26-0"></span>**3.0 BAUCAR BAYARAN - INTEGRASI DALAMAN (AP - COM) (DI MODUL AP)**

### **3.1 Skrin Pelulus**

<span id="page-26-1"></span>Skrin ini membenarkan Pelulus di Peringkat BN untuk meluluskan Maklumat bagi Proses Baucar Bayaran Integrasi Dalaman (AP & CoM)

#### **1.** Skrin **Log Masuk** dipaparkan.

![](_page_26_Picture_85.jpeg)

![](_page_26_Picture_86.jpeg)

![](_page_26_Picture_8.jpeg)

![](_page_26_Picture_9.jpeg)

![](_page_26_Picture_10.jpeg)

![](_page_27_Picture_1.jpeg)

![](_page_27_Picture_81.jpeg)

![](_page_27_Picture_82.jpeg)

![](_page_27_Picture_83.jpeg)

![](_page_27_Picture_84.jpeg)

![](_page_27_Picture_8.jpeg)

![](_page_27_Picture_9.jpeg)

![](_page_27_Picture_10.jpeg)

![](_page_28_Picture_1.jpeg)

![](_page_28_Picture_75.jpeg)

![](_page_28_Picture_76.jpeg)

![](_page_28_Picture_77.jpeg)

![](_page_28_Picture_78.jpeg)

![](_page_28_Picture_8.jpeg)

![](_page_28_Picture_10.jpeg)

![](_page_29_Picture_1.jpeg)

![](_page_29_Picture_77.jpeg)

![](_page_29_Picture_78.jpeg)

![](_page_29_Picture_79.jpeg)

![](_page_29_Picture_80.jpeg)

![](_page_29_Picture_8.jpeg)

![](_page_29_Picture_9.jpeg)

![](_page_30_Picture_74.jpeg)

![](_page_30_Picture_75.jpeg)

![](_page_30_Picture_76.jpeg)

![](_page_30_Picture_77.jpeg)

![](_page_30_Picture_8.jpeg)

![](_page_30_Picture_9.jpeg)

![](_page_31_Picture_1.jpeg)

![](_page_31_Picture_69.jpeg)

![](_page_31_Picture_70.jpeg)

![](_page_31_Picture_71.jpeg)

![](_page_31_Picture_72.jpeg)

![](_page_31_Picture_9.jpeg)

![](_page_31_Picture_10.jpeg)

![](_page_32_Picture_1.jpeg)

![](_page_32_Picture_69.jpeg)

![](_page_32_Picture_70.jpeg)

![](_page_32_Picture_71.jpeg)

![](_page_32_Picture_72.jpeg)

![](_page_32_Picture_9.jpeg)

![](_page_32_Picture_10.jpeg)

![](_page_33_Picture_70.jpeg)

![](_page_33_Picture_71.jpeg)

![](_page_33_Picture_72.jpeg)

![](_page_33_Picture_73.jpeg)

![](_page_33_Picture_8.jpeg)

![](_page_33_Picture_10.jpeg)

**17.** Skrin **Salinan Laporan Baucar Bayaran** dipaparkan.

![](_page_34_Picture_69.jpeg)

![](_page_34_Picture_70.jpeg)

![](_page_34_Picture_71.jpeg)

![](_page_34_Picture_72.jpeg)

![](_page_34_Picture_9.jpeg)

![](_page_34_Picture_10.jpeg)

![](_page_35_Picture_1.jpeg)

## <span id="page-35-0"></span>**4.0 POSTING BAYARAN (DI MODUL CM)**

#### <span id="page-35-1"></span>**4.1 Skrin Pelulus**

Skrin ini membenarkan pengguna untuk meluluskan kesemua maklumat. Kelulusan data boleh dilakukan oleh pengguna di peringkat BN (Pelulus) sahaja.

#### **1.** Skrin **Log Masuk** dipaparkan.

![](_page_35_Picture_79.jpeg)

![](_page_35_Picture_80.jpeg)

![](_page_35_Picture_8.jpeg)

![](_page_35_Picture_9.jpeg)

![](_page_35_Picture_10.jpeg)

![](_page_36_Picture_1.jpeg)

![](_page_36_Picture_76.jpeg)

![](_page_36_Picture_77.jpeg)

![](_page_36_Picture_78.jpeg)

![](_page_36_Picture_79.jpeg)

![](_page_36_Picture_8.jpeg)

![](_page_36_Picture_9.jpeg)

![](_page_36_Picture_10.jpeg)

![](_page_37_Picture_1.jpeg)

![](_page_37_Picture_63.jpeg)

![](_page_37_Picture_64.jpeg)

![](_page_37_Picture_5.jpeg)

![](_page_37_Picture_6.jpeg)

![](_page_37_Picture_7.jpeg)

![](_page_38_Picture_1.jpeg)

![](_page_38_Picture_82.jpeg)

![](_page_38_Picture_83.jpeg)

![](_page_38_Picture_84.jpeg)

![](_page_38_Picture_85.jpeg)

![](_page_38_Picture_8.jpeg)

![](_page_38_Picture_9.jpeg)

![](_page_38_Picture_10.jpeg)

![](_page_39_Picture_1.jpeg)

![](_page_39_Picture_70.jpeg)

![](_page_39_Picture_71.jpeg)

![](_page_39_Picture_72.jpeg)

![](_page_39_Picture_73.jpeg)

![](_page_39_Picture_8.jpeg)

![](_page_39_Picture_9.jpeg)

![](_page_39_Picture_10.jpeg)